## CMGConnect DIOCESE OF NASHVILLE

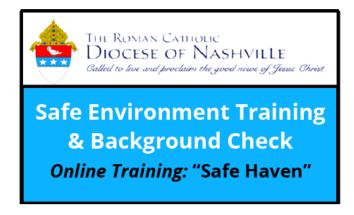

## **End-User Instructions**

## Getting Started:

- 1. Go to <a href="https://nashville.cmgconnect.org/">https://nashville.cmgconnect.org/</a>
- 2. Create a new account by completing all the boxes under the **Register for a New Account** area. This includes your address, primary parish, and how you participate at your parish or school. If you have questions please contact your parish/school coordinator.
- 3. Your dashboard will show you the required and optional training curriculums that have been customized for your particular role within the Diocese.
- 4. Click under the Safe Environment Training to begin.
- 5. On the last page of the curriculum, submit your background check information. The curriculum will be marked "Resume" until your background check is processed and reviewed by the diocese. Processing can take up to 7-10 business days.
- 6. If needed, you can access your completion certificate after you are certified by returning to the training dashboard and clicking **Print Certificate**.

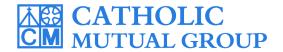

For technical assistance, contact us via the button found in the bottom right corner of the web page.

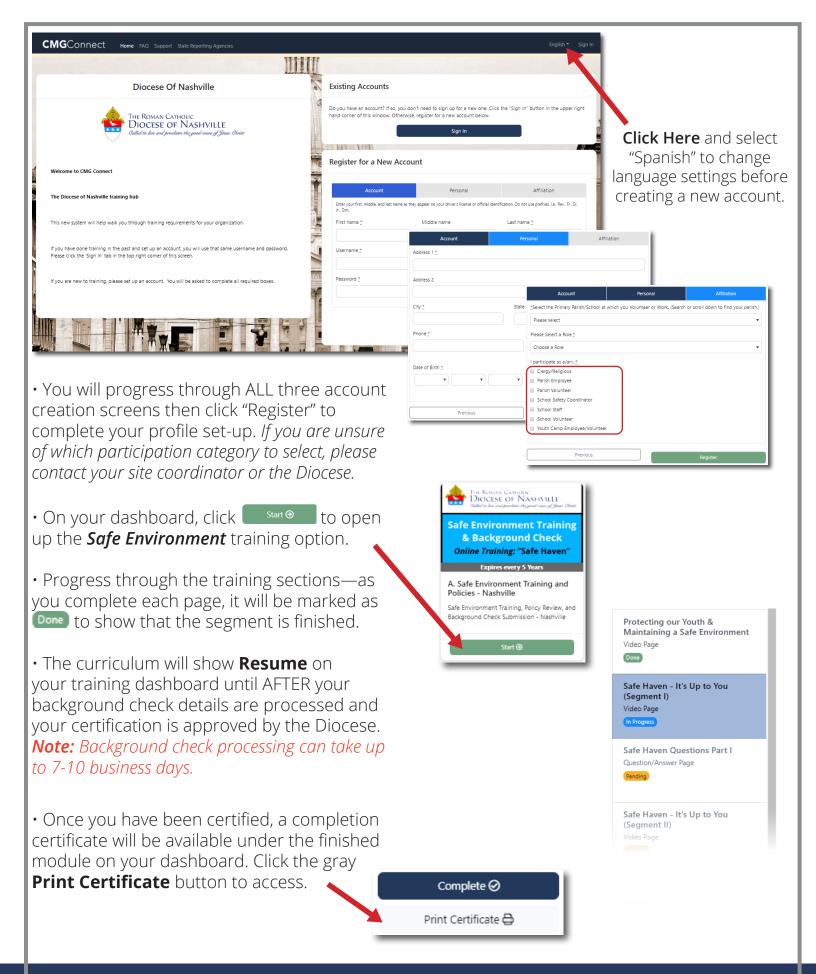